## IU Health Office of Clinical Education (OCE) for APP students

## **Database access instructions for Preceptors**

## **1. Registration:**

OCE creates accounts and sends activation email to new users

\*contact [oce@iuhealth.org](mailto:oce@iuhealth.org) or 317-962-5048 to request account

- Click link in activation email (sender is Center for Physician Education) to create a password
- To return to the site, log in at https://**[iuhealthcpe.org/OCE/dashboard](https://iuhealthcpe.org/OCE/dashboard)**
- 2. **Verify your information** and availability each semester on the **Profile page**

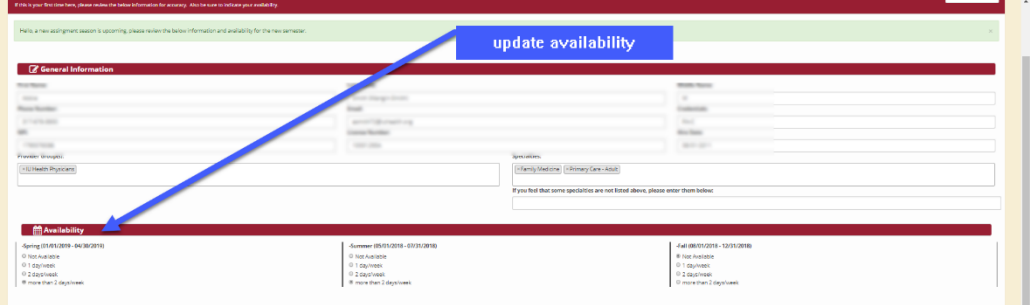

3. View student applications in **Pending tab** or review upcoming scheduled assignments in **Future or Active tabs**

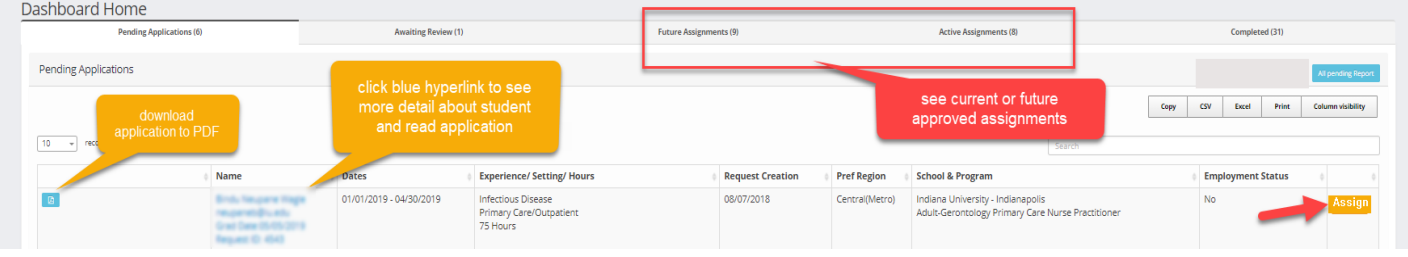

4. **Assign** yourself a student during the "Assignment open period" (see chart). *\*PA students will be directly arranged with Preceptor and automatically added by the school coordinator*

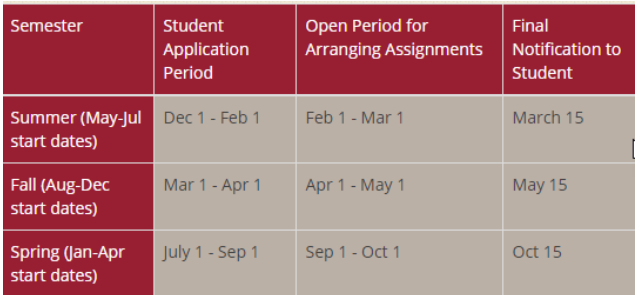

## **Goals and benefits for administrator and preceptor access**

- Help OCE maintain **accuracy of information** about sites and providers who precept
- **•** Student selection:
	- o Access to the entire pool of potential students may aid in proactive selection and evaluation of best-suited learners for your area
- **Decreased cold-calls** 
	- o Expectation is set with affiliated schools that students must register with our office
	- o OCE is asking students to refrain from calling preceptors or sites now that our office and practice leaders have access to their requests and information